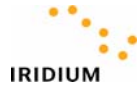

## **Reflashing 9505A Phones**

## **Required Equipment/Software:**

- Fully charged 9505A.
- 9505A Data Adapter.
- Serial Cable (9-Pin Male/Female). (Note: this is a "straight through" cable like the one in the 9505A data kit. A null modem cable will *not* work).
- A windows-based PC with a serial/COM port.
- *"Iridium Phone Upgrade Tool"* software. (Example: "UpgradeTool\_IS05004.exe").

## **Reflashing Procedure:**

- 1. Ensure that your phone is fully charged and a charger is no longer connected to the phone.
- 2. Connect the Data Adapter to the bottom of the phone.
- 3. Connect the Serial Cable from the PC COM Port to the Data Adapter.
- 4. Launch the Iridium Phone Upgrade Tool and choose the appropriate COM port for your PC.

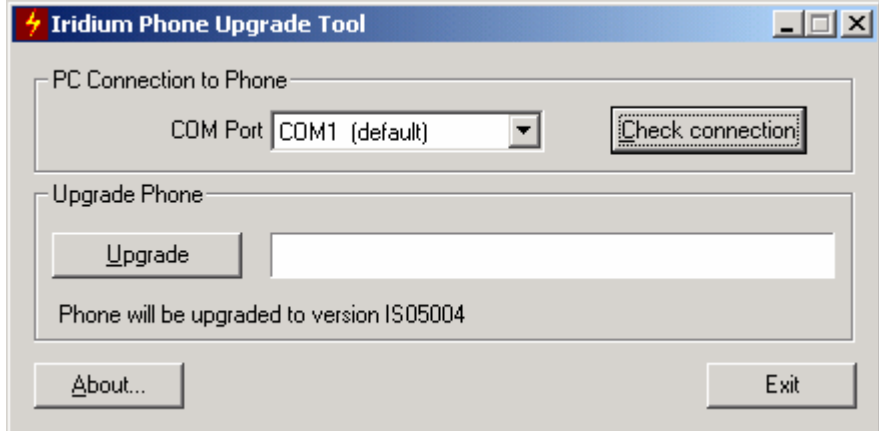

- 5. Hold down the '5' key on the keypad while powering the phone on with the on/off button. The backlight will illuminate, indicating that the phone is in Upgrade Mode. (Note: The phone will only remain in Upgrade Mode for 30 seconds after power-up.)
- 6. In the Upgrade Tool, click "Check Connection" The following window should appear.

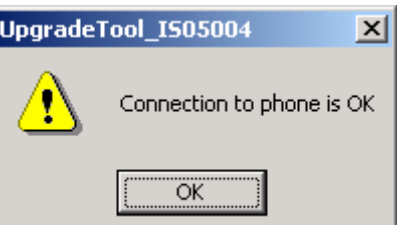

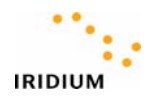

7. Click "Upgrade". Progress will be indicated as shown below.

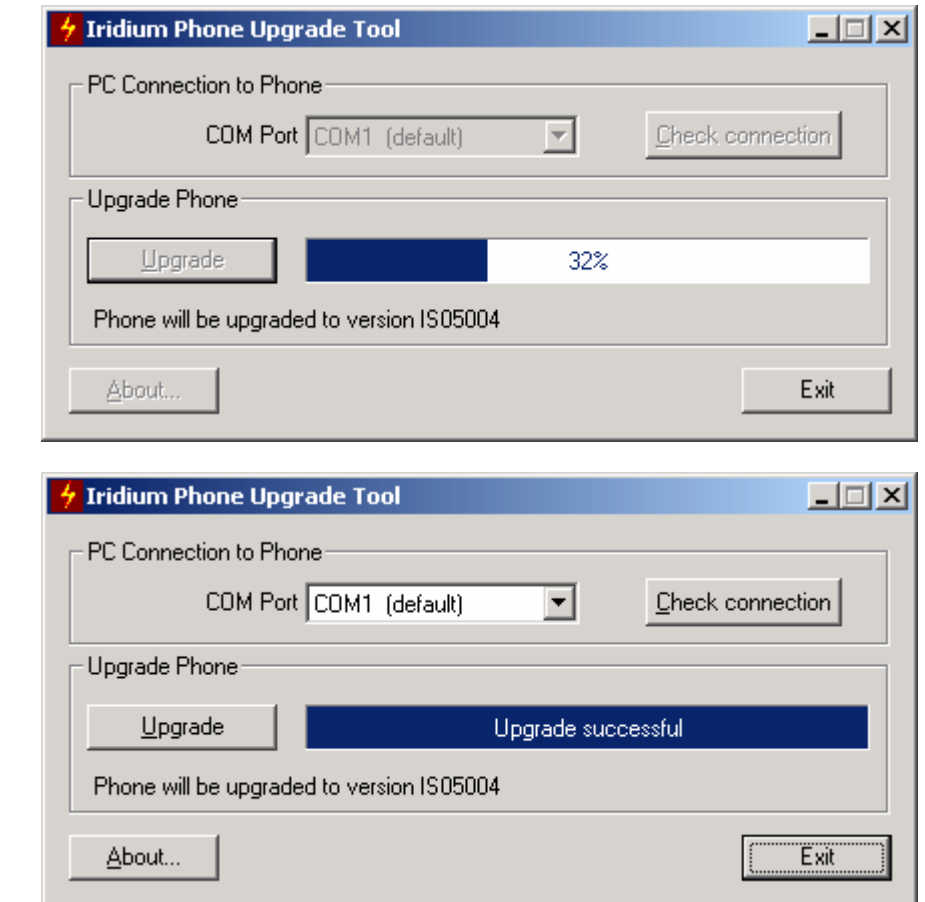

8. Click "Exit" or repeat steps 1-7 to reflash additional units.